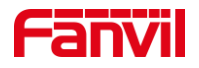

# 如何使用 HTTP API 设置设备的参 数

版本: <1.1>

发布日期: <2022/4/12>

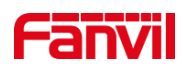

目录

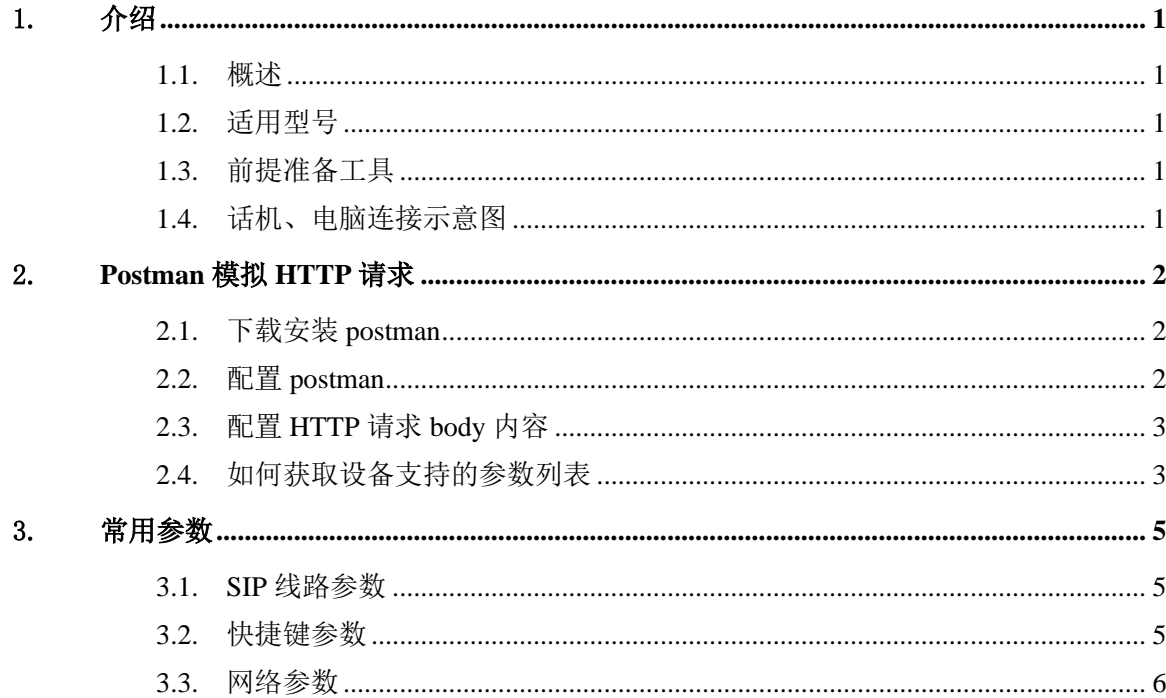

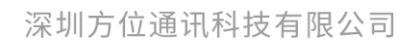

地址:深圳市新安街道洪浪北二路稻兴环球科创中心A座10层 座机: +86-755-2640-2199 邮箱: sales.cn@fanvil.com www.fanvil.com.cn

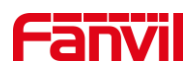

## <span id="page-2-0"></span>1. 介绍

#### <span id="page-2-1"></span>1.1. 概述

本文介绍如何通过 HTTP API 接口设置方位设备的参数, 如设置设备的 SIP 服务器, SIP 账号,快捷键配置参数等。

设备作为 HTTP 服务端, 客户端发送特定的 HTTP 请求给设备, 以进行相应的配置, 如下图所示原理框图:

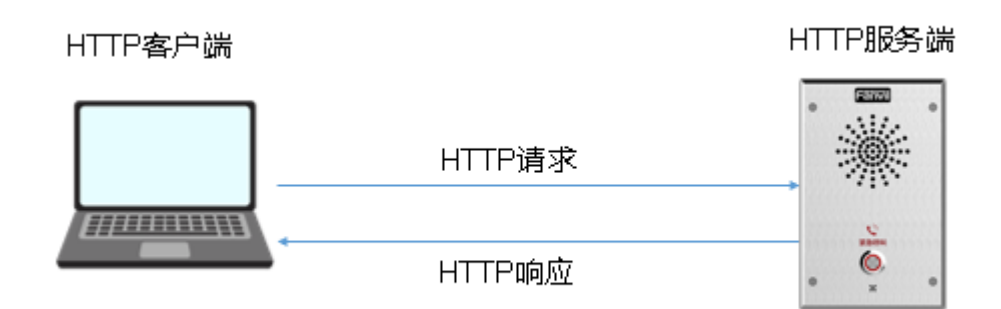

本文将使用 postman 工具模拟发送 HTTP 请求给设备,以完成我们的模拟演示。

#### <span id="page-2-2"></span>1.2. 适用型号

方位话机所有在售型号

#### <span id="page-2-3"></span>1.3. 前提准备工具

- ① 准备方位对讲 i11S 一台,将版本升级到最新的发布版本,连接到 PoE 交换机下
- ② 调试电脑一台,并安装 postman 软件,用于模拟发送 HTTP 请求,电脑连接到交 换机下,保证网络联通正常

## <span id="page-2-4"></span>1.4. 话机、电脑连接示意图

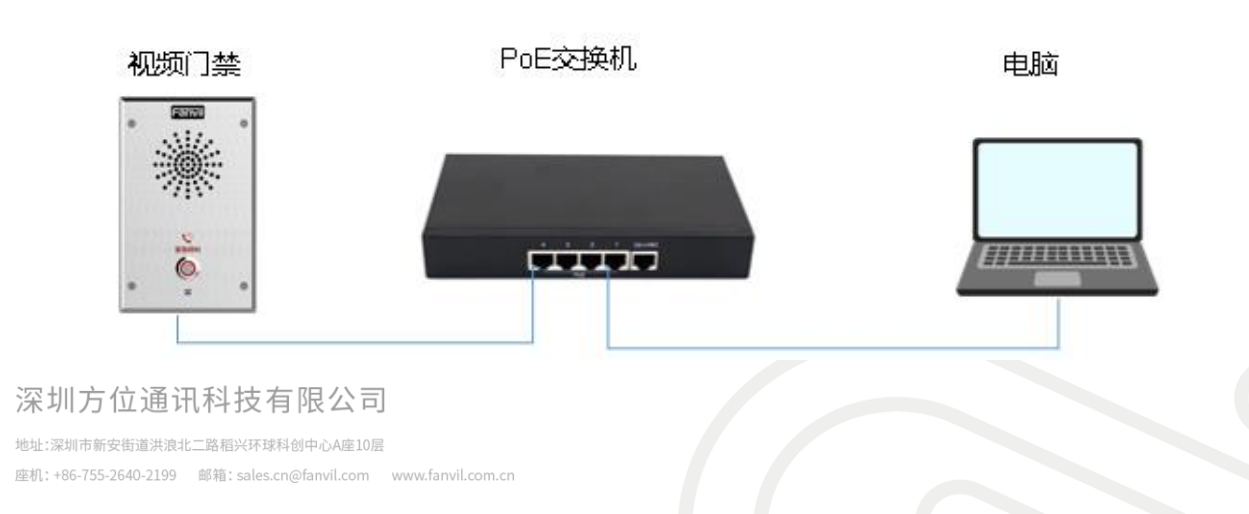

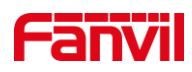

# <span id="page-3-0"></span>2. **Postman** 模拟 **HTTP** 请求

## <span id="page-3-1"></span>2.1. 下载安装 postman

下载连接地址: <https://www.postman.com/downloads/> 根据提示完成安装

## 2.2. 配置 postman

座机: +86-755-2640-2199 邮箱: sales.cn@fanvil.com www.fanvil.com.cn

<span id="page-3-2"></span>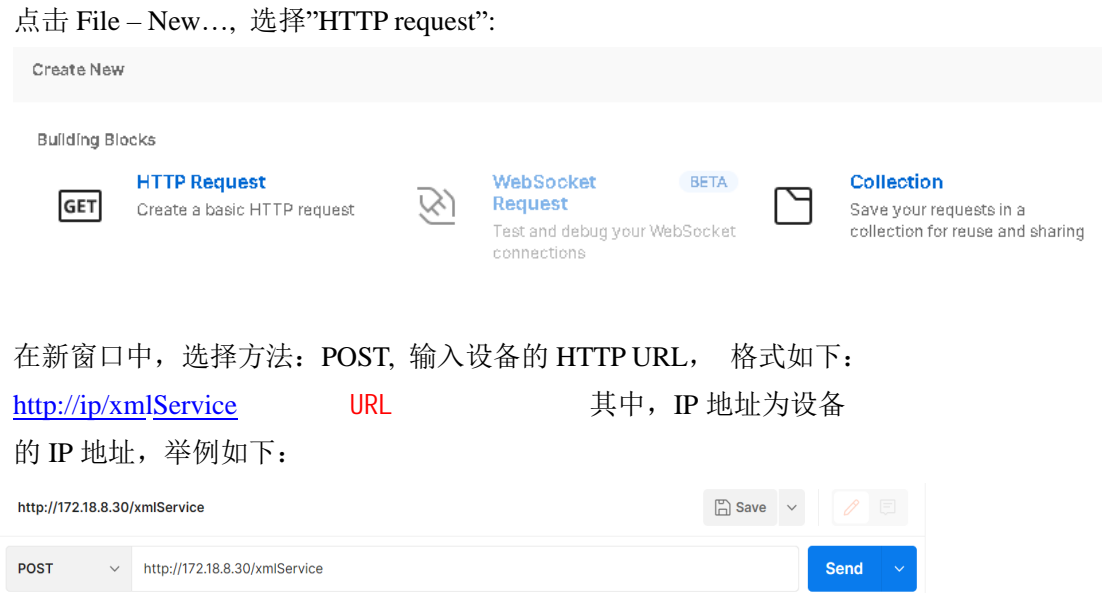

配置 HTTP 请求所需参数: 认证方式选择为 Basic Auth; 增加 Content-type:xml/text, 如 下图 所示:

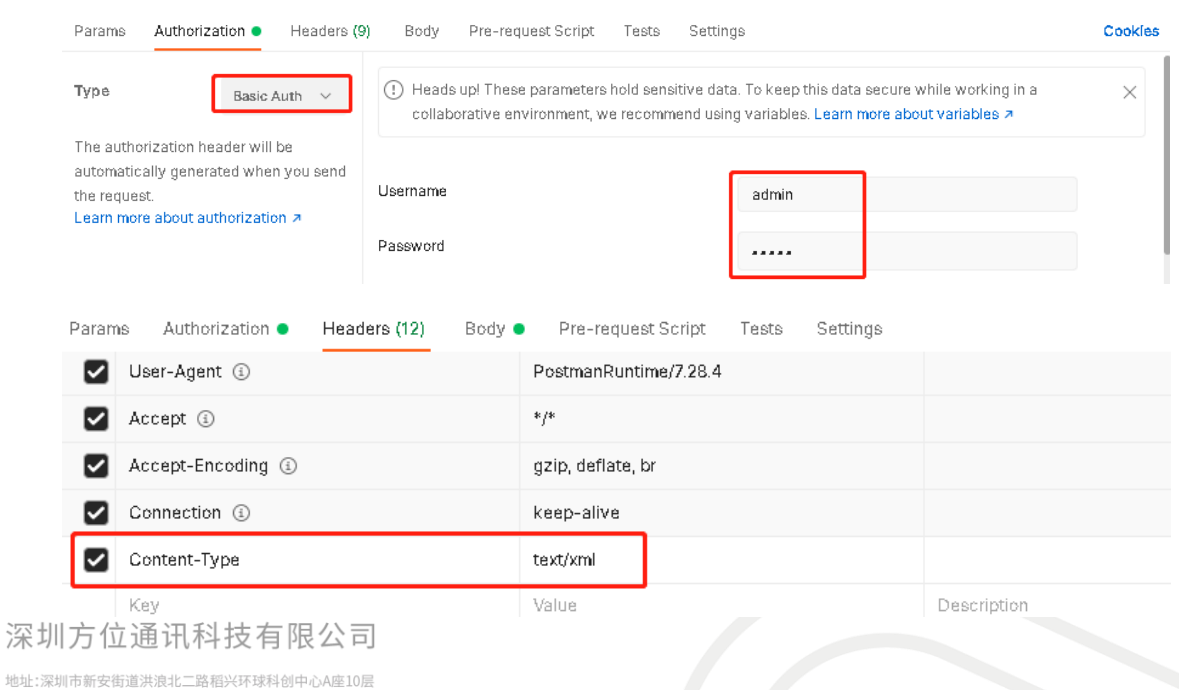

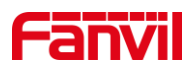

## 2.3. 配置 HTTP 请求 body 内容

<span id="page-4-0"></span>点击请求的 Body, 选择 raw, 在消息体中, 输入 body 内容格式, 格式举例如下:

```
Params Authorization • Headers (11) Body • Pre-request Script Tests Settings
                                                                                        Cookles
<?xml version="1.0" encoding="UTF-8"?>
  2 <FanvilConfiguration Beep="no" cmd="get">
     <Item>cti.</Item>
  \mathbb{R}^24 </FanvilConfiguration>
```

```
其中:
```
<?xml version="1.0" encoding="UTF-8"?> 为消息的头, 必不可少, 格式统一。

<FanvilConfiguration Beep="no" cmd="get">

</FanvilConfiguration>

为 xml 内容格式, cmd 可以为 get 获取当前参数, set 设置参数

<Item>sip.</Item> 对应具体的设备的配置项内容, 此例子中的请求, 获取设备的 SIP 线路相关参数。

在实际使用中,

```
<FanvilConfiguration Beep="no" cmd="get">
```
<Item>sip.</Item>

</FanvilConfiguration>

部分是需要客户根据实际需要进行对应的修改。

## <span id="page-4-1"></span>2.4. 如何获取设备支持的参数列表

针对不同的型号,用户可使用以下方法获取设备所支持的 HTTP API 参数列表。 方法 1, 在设备的 WEB 页面 - 系统 - 系统配置页面, 获取 nc 类型的配置文件:

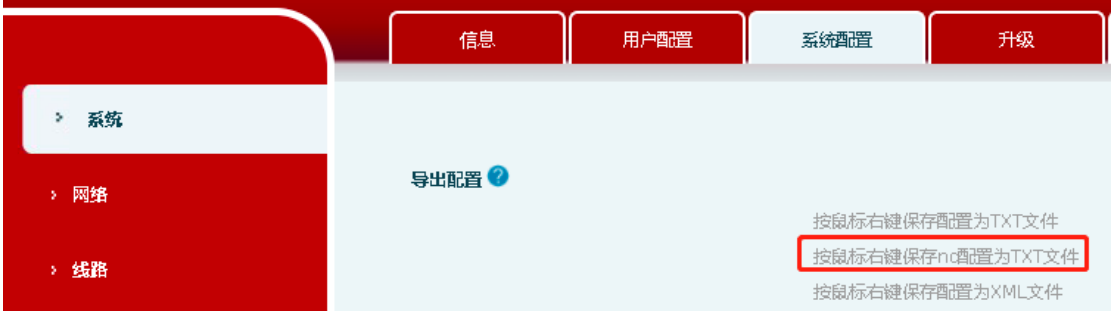

可右键保存,或者左键查看配置。 常用的参数,请查看下一节。

方法 2, 有些型号没有在 WEB 页面体现 nc 配置文件,可通过在浏览器地址栏中输入 对应的 URL,获取 nc 配置文件:

深圳方位通讯科技有限公司

地址:深圳市新安街道洪浪北二路稻兴环球科创中心A座10层

座机: +86-755-2640-2199 邮箱: sales.cn@fanvil.com www.fanvil.com.cn

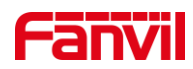

#### ← → C ▲ 不安全 | 172.18.8.7/ncConfig.txt

#<Voip Config File>#  $Version = 2.0002$ 

net. WANMode = DHCP

注: 此方法需要等待较长时间

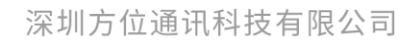

地址:深圳市新安街道洪浪北二路稻兴环球科创中心A座10层 座机: +86-755-2640-2199 邮箱: sales.cn@fanvil.com www.fanvil.com.cn

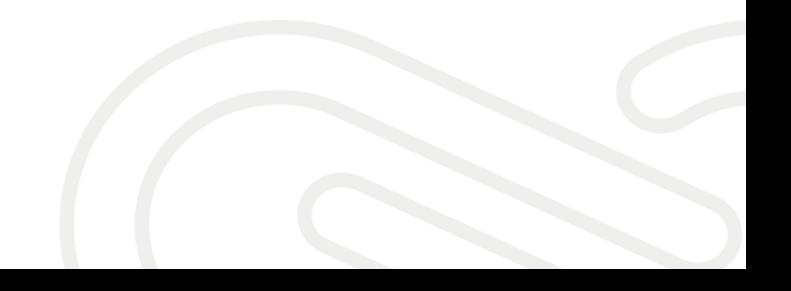

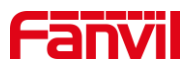

## <span id="page-6-0"></span>3. 常用参数

本节列举一些常用的参数,供用户查询。 后续将根据实际情况更新。

#### <span id="page-6-1"></span>3.1. SIP 线路参数

SIP 线路参数举例如下: (来自门禁 i30) sip.line.1.PhoneNumber = 112 sip.line.1.DisplayName =  $112$ sip. line. 1. SipName  $=$ sip. line. 1.  $RegAddr = 172.18.1.45$ sip. line. 1.  $RegPort = 2066$ sip. line. 1.  $RegUser = 112$ sip. line. 1.  $RegPswd = abc123$ sip. line. 1.  $RegTTL = 3600$ sip. line. 1.  $RegEnabled = 0$ sip.line.1.表示对应线路 1 的参数; PhoneNumber 对应 web 中的电话号码 DisplayName 对应 web 中的显示名 RegAddr 对应 SIP 代理服务器地址,即服务器地址 RegPort 对应 SIP 代理服务器端口,即服务器端口 RegUser 对应验证用户名,一般与电话号码一致 RegPswd 对应密码 RegTTL 对应注册有效期时间,默认为 3600 秒 RegEnabled 表示是否启用线路, 0 不启用,1 启用

#### <span id="page-6-2"></span>3.2. 快捷键参数

快捷键参数如下, 以 i30 举例:

<item> dss.page.1.key.1.Type=1 </item>

<item> dss.page.1.key.1.Value=125@1/f </item>

<item> dss.page.1.key.1.Title= </item>

建议,先在 WEB 设置了快捷键,然后在 HTTP API 中,使用 get 指令查看对应的参数 配置,进行一一对应。

Type=1 表示快捷键类型为热点(针对 i30, i12 等, 其他型号, 可根据建议进行确认) Value=125@1/f, 其中 125 为被叫号码, @1 表示线路 1, /f 表示子类型快速拨号

地址:深圳市新安街道洪浪北二路稻兴环球科创中心A座10层

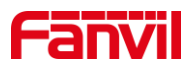

#### <span id="page-7-0"></span>3.3. 网络参数

网络参数举例如下, 以 i30, i12 等:

<item> net.WANMode=DHCP </item>  $\langle$ item> net.static.IP=172.18.8.7  $\langle$ /item> <item> net.static.SubnetMask=255.255.255.0 </item> <item> net.static.Gateway=172.18.8.1 </item> <item> net.static.PrimaryDNS=202.96.134.133 </item> <item> net.static.SecondaryDNS=202.96.128.86 </item> <item> net.static.DomainName= </item> <item> net.dhcp.Enabled=1 </item>

其中, WANMode 为网络类型, 可以是 DHCP 或者 static, 此参数不可以使用 set 指令, 会根据 dhcp.Enabled 参数改变。

static.IP 静态 IP 地址, 当网络模式为静态时有效, 动态时, 可以 get 获取当前的 IP 地 址。

static.SubnetMask 为子网掩码,其他同上

static.Gateway 为默认网关,其他同上

static.PrimaryDNS 为主 DNS 服务器

static.SecondaryDNS 为副 DNS 服务器

dhcp.Enabled, 是否启用(1) DHCP 模式, 其中则网络模式为动态; 不启用(0)则使 用静态地址模式

#### 3.4. 音量参数

```
音量参数举例如下, 以 i11SV 为例:
```
<item> phone.volume.HandFreeVol=9 </item> <item> phone.volume.HandFreeRingVol=3 </item>

<item> phone.volume.HandFreeToneVol=3 </item>

phone.volume.HandFreeVol 为免提音量, 值的范围为 1-9, 9 为最大音量

phone.volume.HandFreeRingVol=3 为免提铃声音量,即来电铃声音量,范围为 1-9,9 为最大音 量

phone.volume.HandFreeToneVol=3 为免提信号音音量,来电提示音等为信号音,范围为 1-9, 9 为最大音量

## 3.5. 系统信息参数

系统信息参数只能获取,即只能使用 get 指令。参数如下:

<item>info.</item>

深圳方位通讯科技有限公司

地址:深圳市新安街道洪浪北二路稻兴环球科创中心A座10层

座机: +86-755-2640-2199 邮箱: sales.cn@fanvil.com www.fanvil.com.cr

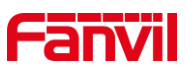

此参数会获取到所有系统参数,若为了获取某一个特定参数,需增加到下一个节点, 举例,获取设 备 MAC 地址:

<item>info.dev.mac</item>

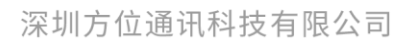

地址:深圳市新安街道洪浪北二路稻兴环球科创中心A座10层 座机: +86-755-2640-2199 邮箱: sales.cn@fanvil.com www.fanvil.com.cn

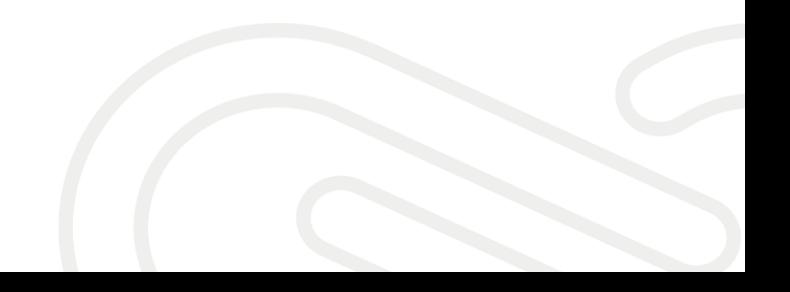